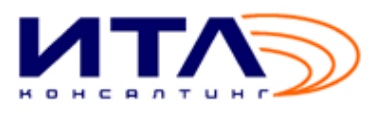

ООО «ИТЛ Консалтинг»

# **GetRail**

# **РУКОВОДСТВО АДМИНИСТРАТОРА**

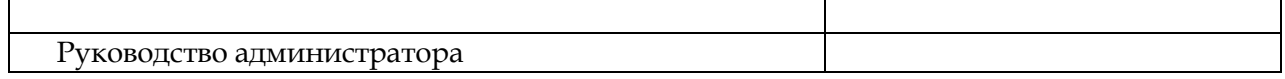

## **СОДЕРЖАНИЕ**

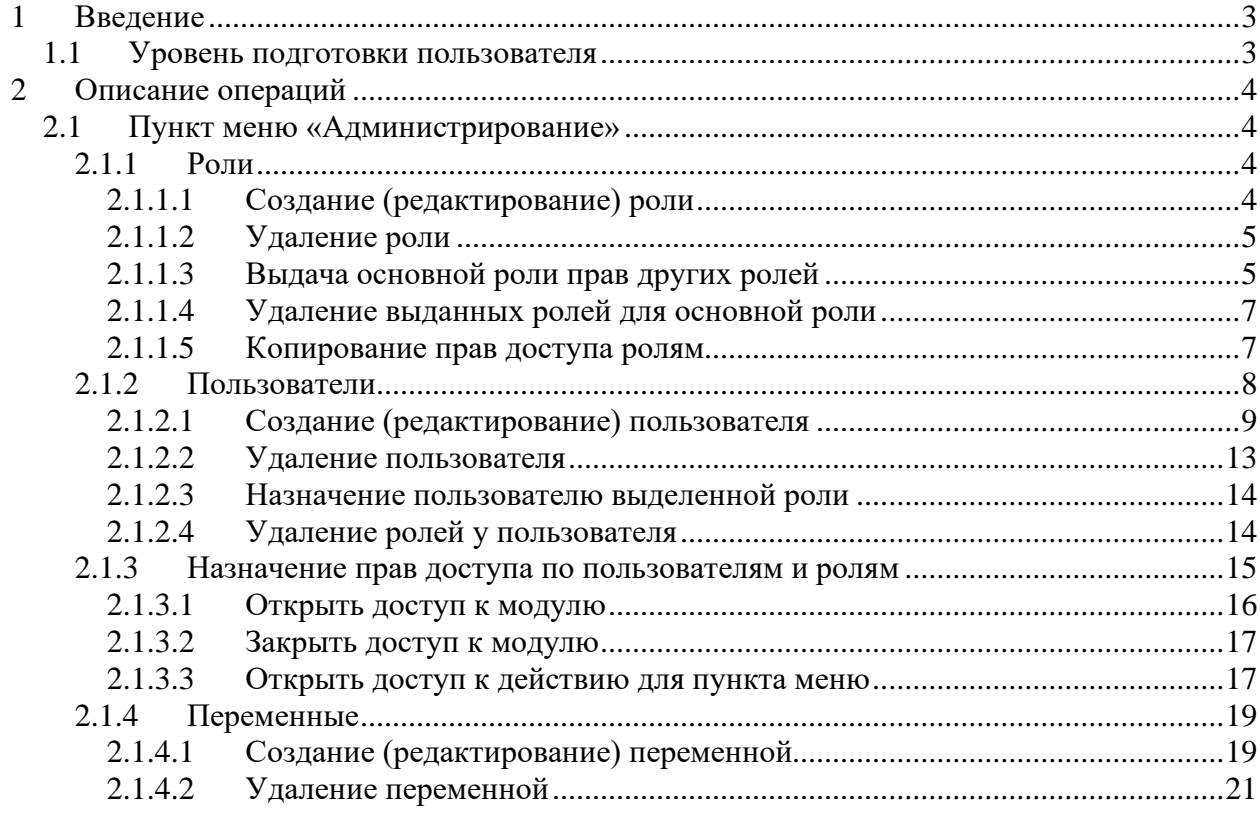

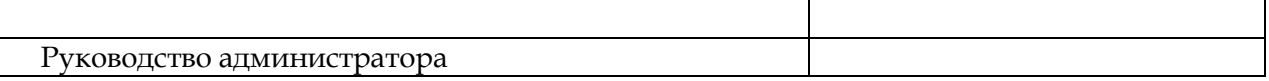

### <span id="page-2-0"></span>**1 Введение**

#### <span id="page-2-1"></span>*1.1 Уровень подготовки пользователя*

Администратор должен:

- − владеть инструментальными средствами поддержки ПТК на операционной системе Windows;
- − знать основы поддержки работы аппаратной платформы;
- − уметь определять источник сбоя функционирования Системы на основе протоколов работы подсистем;
- − уметь работать с архиваторами, дисковыми утилитами, антивирусными программами;
- − разбираться в программно-технической документации.

Квалификация сотрудника (Пользователя Системы) должна позволять:

- − ориентироваться в основных функциях автоматизируемого технологического процесса;
- − ориентироваться в основных типах входных и выходных документов и материалов;
- − выполнять стандартные процедуры, определенные в Системе для ввода исходной информации, получения информации из базы данных, подготовки выходных форм.

Пользователи Системы должны иметь навыки работы в операционной системе Windows и с Microsoft Internet Explorer версии 6.0 и выше.

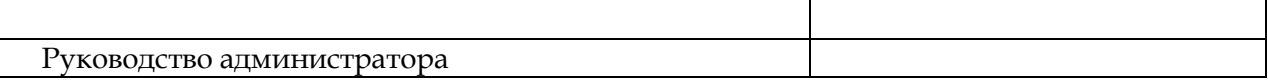

### <span id="page-3-0"></span>**2 Описание операций**

Для работы в модуле «**Администрирование**» в главном меню выберите пункт «**Администрирование**».

#### <span id="page-3-1"></span>*2.1 Пункт меню «Администрирование»*

#### <span id="page-3-2"></span>**2.1.1 Роли**

В главном меню выберите пункт *Администрирование-> Роли*. Откроется форма **Роли**, показанная на [Рис.](#page-3-4) **1**.

| Файл<br>Учетные данные<br>Функции | APM<br>Справочники<br><b>Администрирование</b><br>Помощь |                                      |
|-----------------------------------|----------------------------------------------------------|--------------------------------------|
| Роли X                            |                                                          |                                      |
| [3278] Роли ~ Найдено: 46         |                                                          | IQ.<br>$\vert \mathsf{x} \vert$<br>B |
| Код роли                          | Наиенование роли                                         | Включена                             |
| 1_TESTING                         | Тестовая роль                                            | $\blacktriangledown$                 |
| <b>BUILTIN\АДМИНИСТРАТОРЫ</b>     | BUILTIN\Администраторы                                   | $\checkmark$                         |
| ECP_RM                            | Подписание локального ЭЦП                                | $\checkmark$                         |
| EMPTY_ROLE                        | Роль без прав (тестирование)                             | $\checkmark$                         |
| EMPTY_ROLE_2                      | Роль без прав (тестирование)                             | $\checkmark$                         |
| IP_ADMIN                          | Администраторы                                           | $\checkmark$                         |
| IP_CUP_ADMIN_SPRAV                | Администратор справочников                               | $\checkmark$                         |
| IP CUP ISPOLN                     | Исполнение перевозок                                     | $\checkmark$                         |
| IP_CUP_ISPOLN_DISPETCH            | Диспетчеризация                                          | $\checkmark$                         |
| IP_CUP_ISPOLN_KONTROL             | Контроль исполнения планов                               | $\checkmark$                         |
| IP_CUP_ISPOLN_OTGRUZ              | Текущая отгрузка                                         | $\checkmark$                         |
| IP_CUP_PLAN                       | Планирование перевозок                                   | $\checkmark$                         |
| IP_CUP_PLAN_CLIENT                | Планирование перевозок клиентов                          | $\checkmark$                         |
| IP_CUP_PLAN_EXPEDITOR             | Планирование перевозок экспедиторов по СНГ и Балтии      | $\checkmark$                         |
| IP CUP PLAN OPERATOR              | Планирование перевозок с привлечением вагонов операторов | $\checkmark$                         |
| [3282] Выданные роли ~ Найдено: 7 |                                                          | 日本<br>$+x$<br>$\Box$                 |
| Код роли                          | Наименование роли                                        |                                      |
| IP_ADMIN                          | Администраторы                                           |                                      |
| IP_FRONT_VIGRUZKI                 | Сотрудник фронта выгрузки                                |                                      |
| IP_CUP_PLAN_EXPEDITOR             | Планирование перевозок экспедиторов по СНГ и Балтии      |                                      |
| IP_CUP_PS                         | Работа с подвижным составом                              |                                      |
| IP_CUP_RASCHET                    | Взаиморасчеты                                            |                                      |
| EMPTY_ROLE_2                      | Роль без прав (тестирование)                             |                                      |
| <b>TEST</b>                       | 1111111111                                               |                                      |
|                                   |                                                          |                                      |
|                                   |                                                          |                                      |
|                                   |                                                          |                                      |

**Рис.** 1 **Форма «Роли»**

<span id="page-3-4"></span>В основном блоке данной формы в верхней части (*«Роли»*) доступен список настроенных в Системе ролей, в нижней части (*«Выданные роли»*) – список выданных ролей для текущей роли.

<span id="page-3-3"></span>Для работы с блоками формы используются кнопки стандартной панели инструментов.

#### **2.1.1.1 Создание (редактирование) роли**

Создание (редактирование) роли выполняется из формы «**Роли**» по нажатию на кнопки При предактировать роль" на стандартной панели управления.

Откроется форма **Роль** ([Рис.](#page-4-2) **2**) для создания новой или редактирования выбранной записи:

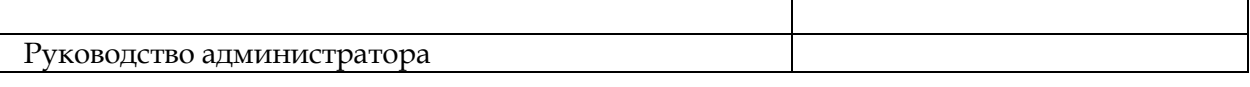

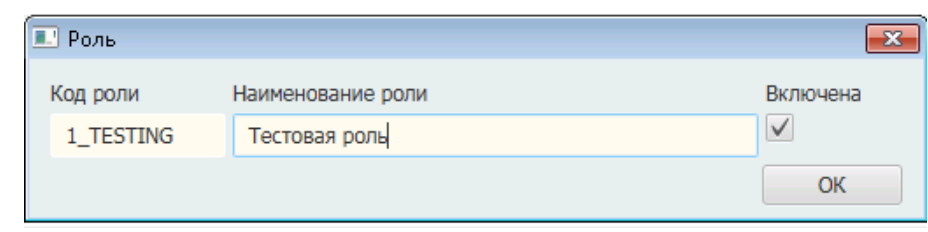

**Рис.** 2 **Форма «Роль»**

<span id="page-4-2"></span>Для изменения параметров данной записи поставьте курсор в необходимое поле и введите новое значение.

В форме доступны для заполнения, перечисленные ниже поля:

- *Код роли* укажите код регистрируемой роли;
- *Наименование роли* укажите наименование регистрируемой роли;
- *Признак «Включена»* при включении признака данная роль будет доступна к выдаче.

<span id="page-4-0"></span>Для сохранения введенных изменений нажмите кнопку «**ОК**».

#### **2.1.1.2 Удаление роли**

Для удаления роли установите курсор на нужной строке и нажмите кнопку «Удаление» на панели инструментов. Запись удалится из списка.

<span id="page-4-1"></span>*Примечание:* Удаление роли невозможно, если в Системе имеются ссылки на данную роль.

#### **2.1.1.3 Выдача основной роли прав других ролей**

Выданные роли в блоке *«Выданные роли»* передают назначенные им права → основной роли из верхнего блока, для которой они являются выданными ([Рис.](#page-5-0) **3**)..

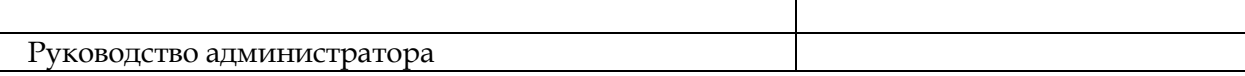

| Файл<br>Учетные данные<br>Функции | Справочники<br><b>APM</b><br>Администрирование<br>Помощь |                                             |
|-----------------------------------|----------------------------------------------------------|---------------------------------------------|
|                                   |                                                          |                                             |
| Роли X                            |                                                          |                                             |
| [3278] Роли ~ Найдено: 46         |                                                          | $+$ $\times$ $\le$ $\approx$ $\blacksquare$ |
| Код роли                          | Наиенование роли                                         | Включена                                    |
| 1_TESTING                         | Тестовая роль                                            | M                                           |
| <b>BUILTIN\АДМИНИСТРАТОРЫ</b>     | <b>BUILTIN</b> Администраторы                            | $\blacktriangledown$                        |
| ECP_RM                            | Подписание локального ЭЦП                                | $\checkmark$                                |
| EMPTY_ROLE                        | Роль без прав (тестирование)                             | $\checkmark$                                |
| EMPTY_ROLE_2                      | Роль без прав (тестирование)                             | $\checkmark$                                |
| IP_ADMIN                          | Администраторы                                           | $\checkmark$                                |
| IP_CUP_ADMIN_SPRAV                | Администратор справочников                               | $\checkmark$                                |
| IP_CUP_ISPOLN                     | Исполнение перевозок                                     | $\checkmark$                                |
| IP_CUP_ISPOLN_DISPETCH            | Диспетчеризация                                          | $\checkmark$                                |
| IP_CUP_ISPOLN_KONTROL             | Контроль исполнения планов                               | $\checkmark$                                |
| IP_CUP_ISPOLN_OTGRUZ              | Текущая отгрузка                                         | $\checkmark$                                |
| IP_CUP_PLAN                       | Планирование перевозок                                   | $\checkmark$                                |
| IP_CUP_PLAN_CLIENT                | Планирование перевозок клиентов                          | $\checkmark$                                |
| IP_CUP_PLAN_EXPEDITOR             | Планирование перевозок экспедиторов по СНГ и Балтии      | $\checkmark$                                |
| IP CUP PLAN OPERATOR              | Планирование перевозок с привлечением вагонов операторов | $\checkmark$                                |
| [3282] Выданные роли ~ Найдено: 7 |                                                          | $Q_2$<br><b>+X</b><br>ø                     |
| Код роли                          | Наименование роли                                        |                                             |
| IP ADMIN                          | Администраторы                                           |                                             |
| IP_FRONT_VIGRUZKI                 | Сотрудник фронта выгрузки                                |                                             |
| IP_CUP_PLAN_EXPEDITOR             | Планирование перевозок экспедиторов по СНГ и Балтии      |                                             |
| IP_CUP_PS                         | Работа с подвижным составом                              |                                             |
| IP_CUP_RASCHET                    | Взаиморасчеты                                            |                                             |
| EMPTY_ROLE_2                      | Роль без прав (тестирование)                             |                                             |
| <b>TEST</b>                       | 1111111111                                               |                                             |
|                                   |                                                          |                                             |
|                                   |                                                          |                                             |

**Рис.** 3 **Выданные роли**

<span id="page-5-0"></span>Для добавления новой выданной роли установите курсор в основном блоке «**Роли**» на нужной строке, переместите курсор в блок «**Роли выданные**» и нажмите на кнопку "Добавить роль" на панели инструментов. Откроется форма **Выбор ролей** для выбора роли из числа зарегистрированных ([Рис.](#page-5-1) **4**):

| [3283] Выбор ролей ~ Найдено: 46 |                                                               | $ {\bf e} $ al           |
|----------------------------------|---------------------------------------------------------------|--------------------------|
| Код роли                         | Наименование роли                                             | Включена                 |
| P4\ROLE                          | для проверки - вход АД                                        | $\checkmark$             |
| IP_FRONT_VIGRUZKI                | Сотрудник фронта выгрузки                                     | $\checkmark$             |
| IP CUP PLAN EXPEDITOR            | Планирование перевозок экспедиторов по СНГ и Балтии           | $\checkmark$             |
| IP CUP RASCHET                   | Взаиморасчеты                                                 |                          |
| IP_CUP_PLAN_POROZH_VAGON         | Распределение собственных/арендованных порожних вагонов       |                          |
| IP_CUP_PLAN_CLIENT               | Планирование перевозок клиентов                               |                          |
| IP_CUP_PS                        | Работа с подвижным составом                                   | $\checkmark$             |
| IP ADMIN                         | Администраторы                                                | $\checkmark$             |
| IP_FONT_POGRUZKI                 | Сотрудник фронта погрузки                                     |                          |
| IP CUP ADMIN SPRAV               | Администратор справочников                                    |                          |
| IP OTK                           | Сотрудник ОТК                                                 |                          |
| IP SBIT                          | Сотрудник отдела сбыта                                        |                          |
| <b>EMPTY ROLE</b>                | Роль без прав (тестирование)                                  |                          |
| IP CUP RASCHET SOISP             | Расчеты с соисполнителями перевозок                           |                          |
| IP VESOVSHIK                     | Весовшик                                                      |                          |
| <b>EMPTY ROLE 2</b>              | Роль без прав (тестирование)                                  | $\checkmark$             |
| IP_OPERATOR_ZDC                  | Оператор ЖДЦ                                                  |                          |
| <b>IP RAZOGREV</b>               | Сотрудник ангара размораживания                               |                          |
| IP SNAB                          | Сотрудник отдела снабжения                                    |                          |
| IP CUP PS DANNYE                 | Актуализация паспортных данных и данных об операторах подвижн |                          |
| ECP RM                           | Подписание локального ЭЦП                                     | $\checkmark$             |
| IP_CUP_RASCHET_IMPORT            | Импорт данных от клиентов и соисполнителей                    |                          |
| IP_MANEVR_DISPETCHER             | Маневровый диспетчер                                          |                          |
| IP CUP ISPOLN                    | Исполнение перевозок                                          |                          |
| IP CUP RASCHET RZD               | Расчеты с РЖД                                                 |                          |
| TD CUD DASCHET CUTENT            | <b>Dacuatul c KONGUTANIA (23K32LIAK3MIA) DADABO2OK</b>        | $\overline{\mathcal{L}}$ |

<span id="page-5-1"></span>**Рис.** 4 **Форма «Выбор ролей»**

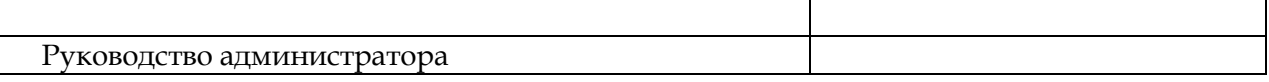

В форме выделите необходимую(ые) роль (роли), и нажмите кнопку «**ОК**». Вложенные роли будут указаны в блоке *«Выданные роли»* для основной роли в блоке *«Роли»*.

#### **2.1.1.4 Удаление выданных ролей для основной роли**

<span id="page-6-0"></span>Для удаления выданной роли установите курсор в основном блоке «**Роли**» на нужной ×l строке, переместите курсор в блоке «**Выданные роли**» и нажмите на кнопку «**Удаление**» на панели инструментов. Откроется окно:

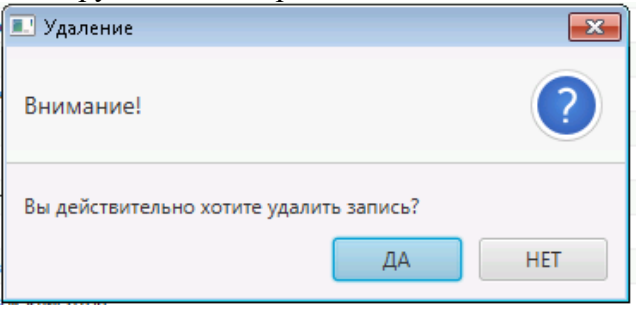

Для подтверждения удаления нажмите кнопку «**Да»**, для отмены удаления записи – кнопку «**Нет**».

#### <span id="page-6-1"></span>**2.1.1.5 Копирование прав доступа ролям**

Для того, чтобы скопировать права одной роли – другой (другим) роли, установите курсор на нужной строке, и вызовите контекстное меню по правой клавише мыши. Выберите пункт «**Копировать права доступа**». Откроется форма **Копирование прав доступа роли… (**[Рис.](#page-7-1) **6):**

| ASUTL-2 FX                        |                                                                 |                            | $-x$<br> -    0-         |
|-----------------------------------|-----------------------------------------------------------------|----------------------------|--------------------------|
| Файл<br>Учетные данные<br>Функции | Настройки<br>APM<br>Отчеты<br>Справочники<br>Администрирование  | Помощь                     |                          |
| Роли X                            |                                                                 |                            |                          |
| [3278] Роли ~ Найдено: 47         |                                                                 | $+ 2 x 7 2 x 1 3$          | $ {\bf q} $ $\bf z$<br>Ø |
| Код роли                          | Наименование роли                                               | Примечание                 | Включена                 |
| 1_TESTING                         | Тестовая роль                                                   |                            |                          |
| DESKTOP-RULNI78\ITLC_ASUTL        | для проверки - вход АД                                          | не трогать, не менять - АП | $\checkmark$             |
| ECP_RM                            | Подписание покального ЭШП                                       |                            | $\checkmark$             |
| <b>EMPTY_ROLE</b>                 | Роль Копирование прав доступа                                   |                            | $\checkmark$             |
| EMPTY_ROLE_2                      | Роль без прав (тестирование)                                    |                            | $\checkmark$             |
| EMPTY_ROLE 3                      | Роль без прав (тестирование)                                    |                            | $\checkmark$             |
| IP_ADMIN                          | Администраторы                                                  |                            | $\checkmark$             |
| IP_CUP_ADMIN_SPRAV                | Администратор справочников                                      |                            | $\checkmark$             |
| IP CUP ISPOLN                     | Исполнение перевозок                                            |                            | $\checkmark$             |
| IP CUP ISPOLN DISPETCH            | Диспетчеризация                                                 |                            | $\checkmark$             |
| IP CUP ISPOLN KONTROL             | Контроль исполнения планов                                      |                            | $\checkmark$             |
| IP_CUP_ISPOLN_OTGRUZ              | Текущая отгрузка                                                |                            | $\checkmark$             |
| IP CUP PLAN                       | Планирование перевозок                                          |                            | $\checkmark$             |
| IP CUP PLAN CLIENT                | Планирование перевозок клиентов                                 |                            | $\checkmark$             |
| IP CUP PLAN EXPEDITOR             | Планирование перевозок экспедиторов по СНГ и Балтии             |                            | $\checkmark$             |
| TD CUD DLAN ODEDATOR              | <b>Павшиваевшие поповозом с пошвлечением взгочив оповзуляет</b> |                            | $\sqrt{}$                |
| [3282] Выданные роли              |                                                                 | <b>HX</b>                  | $ a $ $\sigma$<br>Ø      |
| Код роли                          | Наименование роли                                               |                            | ÷                        |
|                                   |                                                                 |                            |                          |
|                                   |                                                                 |                            |                          |
|                                   |                                                                 |                            |                          |
|                                   |                                                                 |                            |                          |

**Рис.** 5 **Копирование прав доступа**

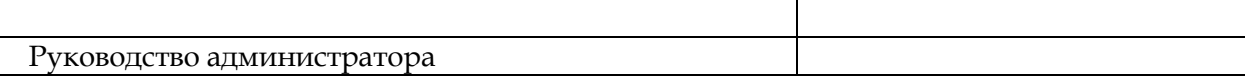

| ■ Копирование прав доступа роли ECP_RM |                                                          | 11 - XX -<br>G-<br>$\Box$  |
|----------------------------------------|----------------------------------------------------------|----------------------------|
| [4431] Роли ~ Найдено: 46 Выделено: 4  |                                                          | $\mathbf{Q}$ 2             |
| Код                                    | Наименование                                             |                            |
| 1 TESTING                              | Тестовая роль                                            |                            |
| DESKTOP-RULNI78\ITLC_A                 | для проверки - вход АД                                   |                            |
| EMPTY_ROLE                             | Роль без прав (тестирование)                             |                            |
| <b>EMPTY ROLE 2</b>                    | Роль без прав (тестирование)                             |                            |
| EMPTY_ROLE_3                           | Роль без прав (тестирование)                             |                            |
| IP_ADMIN                               | Администраторы                                           |                            |
| IP_CUP_ADMIN_SPRAV                     | Администратор справочников                               |                            |
| IP CUP ISPOLN                          | Исполнение перевозок                                     |                            |
| IP_CUP_ISPOLN_DISPETCH                 | Диспетчеризация                                          |                            |
| IP_CUP_ISPOLN_KONTROL                  | Контроль исполнения планов                               |                            |
| IP_CUP_ISPOLN_OTGRUZ                   | Текущая отгрузка                                         |                            |
| IP CUP PLAN                            | Планирование перевозок                                   |                            |
| IP_CUP_PLAN_CLIENT                     | Планирование перевозок клиентов                          |                            |
| IP_CUP_PLAN_EXPEDITOR                  | Планирование перевозок экспедиторов по СНГ и Балтии      |                            |
| IP_CUP_PLAN_OPERATOR                   | Планирование перевозок с привлечением вагонов операторов |                            |
| Выделено ролей 4                       | Заменить на новые права                                  | Добавить недостающие права |

**Рис.** 6 **Форма «Копирование прав доступа роли»**

<span id="page-7-1"></span>Выделите в списке роли, для которых Вы хотите скопировать права выбранной роли и нажмите одну из кнопок:

- «**Заменить на новые права**» - права у выделенных ролей полностью заменяются на права текущей роли,

- «**Добавить недостающие права**» - к правам выделенных ролей добавятся права текущей роли.

#### <span id="page-7-0"></span>**2.1.2 Пользователи**

В главном меню выберите пункт *Администрирование -> Пользователи*. Откроется форма **Пользователи**, показанная на [Рис.](#page-8-1) **7**.

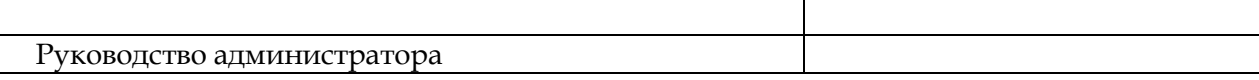

|                   | Файл Учетные данные               | Функции<br>Справочники                         | APM<br>Администрирование | Помощь            |              |                |
|-------------------|-----------------------------------|------------------------------------------------|--------------------------|-------------------|--------------|----------------|
| Пользователи X    |                                   |                                                |                          |                   |              |                |
|                   | [3284] Пользователи ~ Найдено: 49 |                                                |                          |                   |              | <b>FZX Q30</b> |
| Код пользоват     |                                   |                                                | ФИО пользователя         |                   | Включен      |                |
| AC                | Артем Чаплыгин                    |                                                |                          |                   | $\checkmark$ |                |
| <b>ADMIN</b>      | Администратор стенда TEST         |                                                |                          |                   | $\checkmark$ |                |
| AG                | Григораш А.С.                     |                                                |                          |                   | $\checkmark$ |                |
| AK                | Кувалдина Анастасия -             |                                                |                          |                   | $\checkmark$ |                |
| AM                | Мягков Александр -                |                                                |                          |                   | $\checkmark$ |                |
| <b>AUT</b>        | Автотестович                      |                                                |                          |                   | $\checkmark$ |                |
| AZ                | Жуков Андрей Анатольевич          |                                                |                          |                   | $\checkmark$ |                |
| <b>AZO</b>        | Амалия Золотова                   |                                                |                          |                   | $\checkmark$ |                |
| <b>BINECKIY</b>   | Бинецкий А.                       |                                                |                          |                   | $\checkmark$ |                |
| DESKTOP-UV0       | DESKTOP-UV0B50H\Egor              |                                                |                          |                   | $\checkmark$ |                |
| <b>DEV</b>        | Администратор                     |                                                |                          |                   | $\checkmark$ |                |
| <b>DT</b>         | dt                                |                                                |                          |                   | $\checkmark$ |                |
| <b>DV</b>         | Вершанский Дмитрий -              |                                                |                          |                   | $\checkmark$ |                |
| ECP_STORE         | Пользователь хранилища ЭЦП        |                                                |                          |                   | $\checkmark$ |                |
| EK                | Кохан Егор -                      |                                                |                          |                   | $\checkmark$ |                |
|                   |                                   | [3285] Роли выданные пользователю ~ Найдено: 5 |                          |                   |              | $+ x - x$<br>Ø |
|                   | Код роли                          |                                                |                          | Наименование роли |              | ÷              |
| IP_SBIT           |                                   | Сотрудник отдела сбыта                         |                          |                   |              |                |
| IP_OTK            |                                   | Сотрудник ОТК                                  |                          |                   |              |                |
| IP_FRONT_VIGRUZKI |                                   | Сотрудник фронта выгрузки                      |                          |                   |              |                |
| IP_CUP_RASCHET    |                                   | Взаиморасчеты                                  |                          |                   |              |                |
| ECP_RM            |                                   | Подписание локального ЭЦП                      |                          |                   |              |                |
|                   |                                   |                                                |                          |                   |              |                |
|                   |                                   |                                                |                          |                   |              |                |
|                   |                                   |                                                |                          |                   |              |                |
|                   |                                   |                                                |                          |                   |              |                |

**Рис.** 7 **Форма «Пользователи»**

<span id="page-8-1"></span>В основном окне данного режима в верхнем блоке (*«Пользователи»*) доступен для просмотра список зарегистрированных в Системе пользователей, в нижнем блоке (*«Роли, выданные пользователю»)* – список выданных выбранному пользователю ролей.

<span id="page-8-0"></span>Для работы со списками используется стандартная панель инструментов.

#### **2.1.2.1 Создание (редактирование) пользователя**

Создание (редактирование) пользователя выполняется из формы «**Пользователи**» по нажатию на кнопки  $\blacksquare$  "Добавить пользователя" или  $\blacksquare$  "Редактировать пользователя" на стандартной панели управления.

Откроется форма **Пользователь** ([Рис.](#page-9-0) **8**) для создания новой или редактирования выбранной записи:

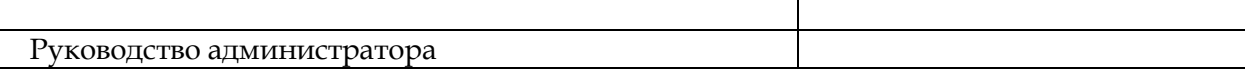

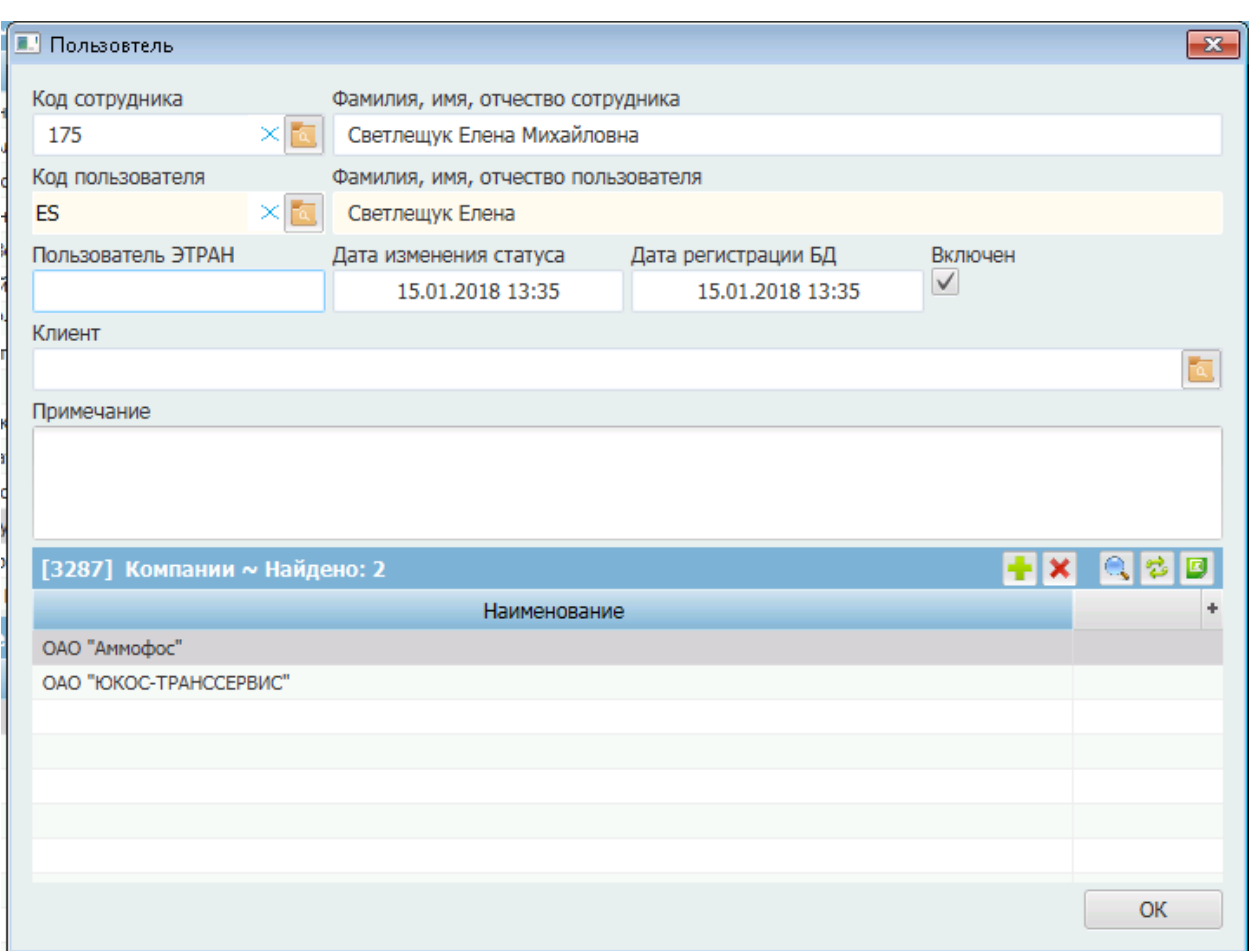

**Рис.** 8 **Форма «Пользователь»**

<span id="page-9-0"></span>Заполните необходимые поля:

 *Код сотрудника* – в поле выберите сотрудника из справочника «**Подразделения и сотрудники**», для которого создается данный пользователь. Код сотрудника

выбирается из списка по нажатию кнопки контекстного поиска **.** Кнопка контекстного поиска становится доступна при установке курсора в данное поле. В появившемся окне списка выберите необходимого сотрудника.

При необходимости отфильтровать значения в списке – в поле «**Найти**» либо введите полностью требуемый код, либо укажите маску для интересующих значений. Список обновится с учетом настроенного фильтра после нажатия кнопки «**Найти**» ([Рис.](#page-10-0) **9**):

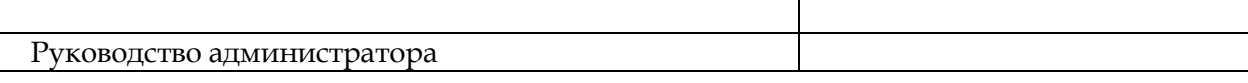

| <b>В.</b> Справочник               | $\Box$ $\Box$ $\mathbf{x}$   |
|------------------------------------|------------------------------|
| 17                                 |                              |
| [3290] Код сотрудника ~ Найдено: 7 | 唱                            |
| Код сотрудника                     | ФИО сотрудника               |
| 170                                | ГРИГОРАШ АРТЕМ СЕРГЕЕВИЧ     |
| 170                                | ГРИГОРАШ АРТЕМ СЕРГЕЕВИЧ     |
| 171                                | ss 2 1 2 1                   |
| 173                                | test complete auto           |
| 174                                | Бавыкина Наталья Анатольевна |
| 175                                | Светлещук Елена Михайловна   |
| 175                                | Светлещук Елена Михайловна   |
|                                    |                              |
|                                    |                              |
|                                    |                              |
|                                    |                              |
|                                    |                              |
|                                    |                              |
|                                    |                              |

**Рис.** 9 **Список сотрудников**

<span id="page-10-0"></span>Выделите в списке необходимое значение и нажмите кнопку «**ОК**», для выхода из окна без выбора значения – кнопку «**Отмена**».

- *Фамилия имя отчество сотрудника* поле автоматически заполняется ФИО сотрудника, код которого выбран в поле «**Код сотрудника**».
- *Код пользователя* в поле введите код нового регистрируемого пользователя.

*Примечание:* код пользователя должен быть уникальным и будет являться именем пользователя для дальнейшего его входа в Систему. Могут использоваться только латинские буквы без служебных символов и пробелов. В качестве кода пользователя могут использоваться инициалы и фамилия, например, **NB\_IVANOV**.

Если пользователь использовался ранее и был удален из списка пользователей - выберите код регистрируемого пользователя из списка доступных значений (кнопка контекстного поиска становится доступна при установке курсора в данное поле ([Рис.](#page-11-0) **10**):

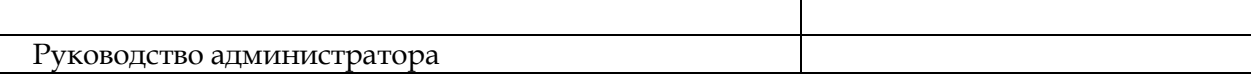

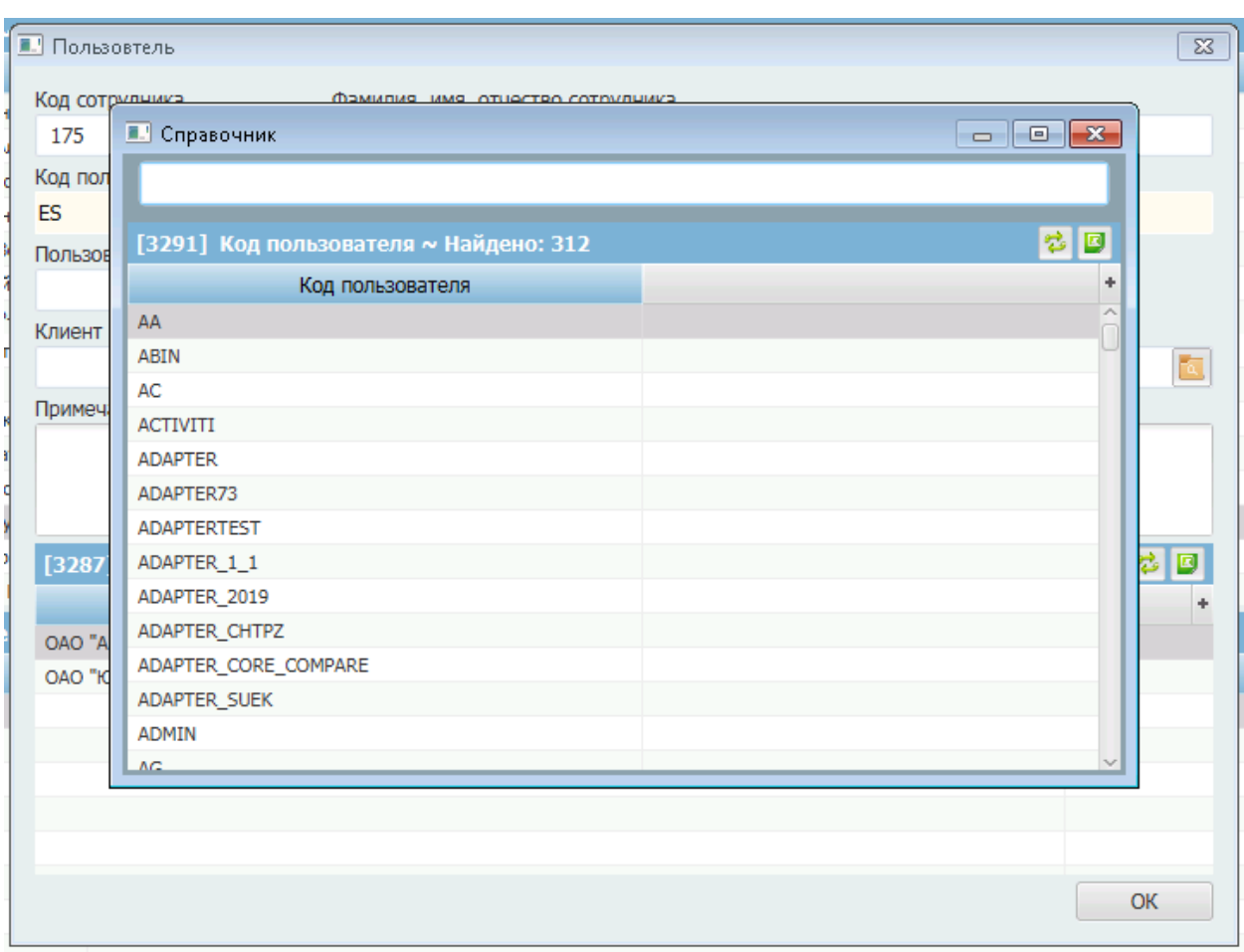

**Рис.** 10 **Список доступных пользователей из ранее используемых**

- <span id="page-11-0"></span> *Фамилия имя отчество пользователя*– в поле введите русскими буквами Фамилию Имя Отчество пользователя.
- *Признак «Включен»* при включенном признаке пользователь будет доступен для входа в приложение.
- *Пользователь ЭТРАН* введите при необходимости пользователя ЭТРАН, настроенного в ИСУЖДП с соответствующими правами (например, пользователя для выполнения ЭЦП над документами).
- *Дата изменения статуса* в поле выводится дата изменения статуса пользователя, если оно производилось. Поле предназначено только для просмотра.
- *Дата регистрации. БД* в поле выводится дата регистрации пользователя Postgres. Поле не редактируемое (предназначено для просмотра).
- *Доступные предприятия –* в поле укажите возможность пользователя иметь доступ к данным Системы по конкретному предприятию. Один пользователь может быть назначен нескольким предприятиям. В этом случае, при входе в Систему пользователь должен будет выбрать предприятие из предлагаемого Системой списка ([Рис.](#page-12-1) **11**).

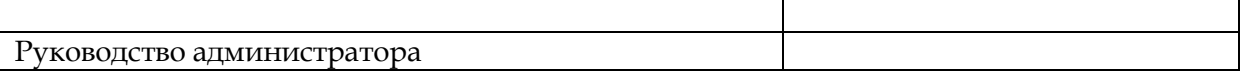

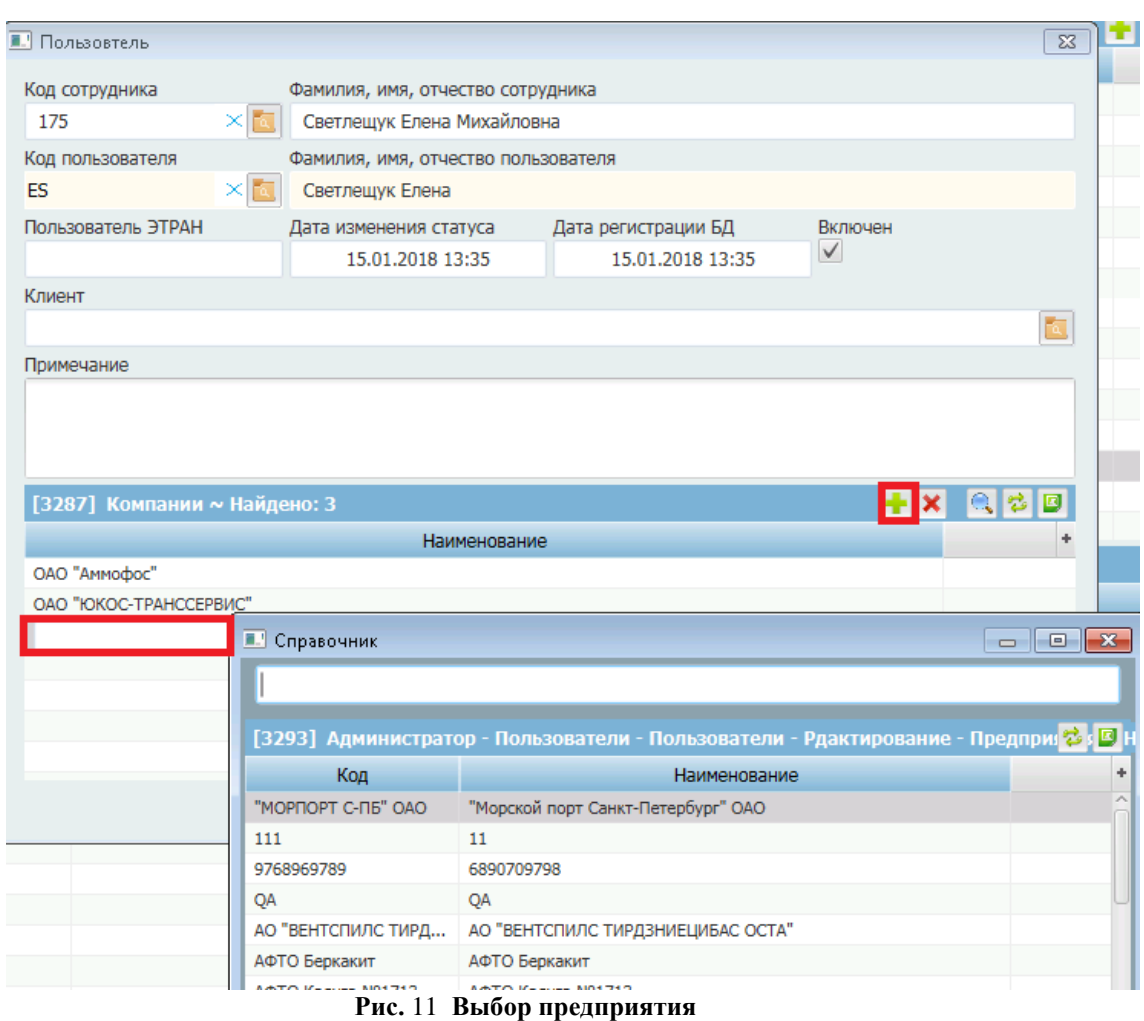

<span id="page-12-1"></span> *Примечание* - поле предназначено для ввода дополнительной информации о пользователе. Ввод текста осуществляется с помощью клавиатуры.

<span id="page-12-0"></span>Для сохранения введенных данных пользователя нажмите кнопку «**ОК**» в форме **Пользователь.**

#### **2.1.2.2 Удаление пользователя**

Для удаления пользователя установите курсор на нужной строке и нажмите кнопку  $\vert\bm{x}\vert$ «Удаление» на панели инструментов. После подтверждения данного действия запись удалится из списка.

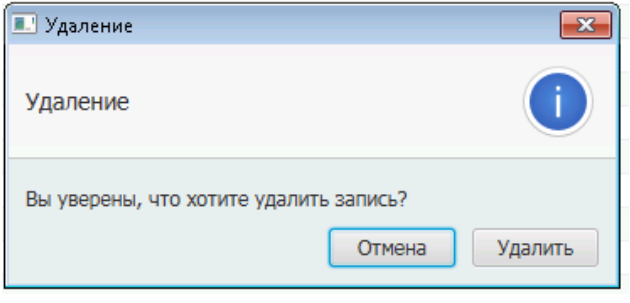

*Примечание:* Удаление пользователя невозможно, если в Системе имеются ссылки на данного пользователя.

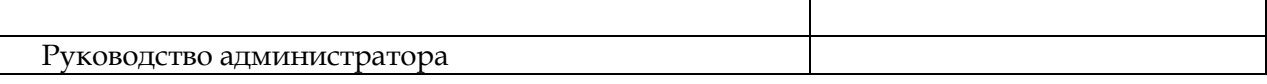

#### **2.1.2.3 Назначение пользователю выделенной роли**

<span id="page-13-0"></span>Для добавления роли пользователю установите курсор в основном блоке «**Пользователи**» на нужной строке, переместите курсор в блок «**Роли выданные пользователю**» и нажмите на кнопку "Добавить" на панели инструментов. Откроется форма **Выбор ролей** для выбора роли из числа зарегистрированных ([Рис.](#page-13-2) **12**):

| [3284] Пользователи ~ Найдено: 49 |                       |                                                |                                                         |              | $+2x$        |
|-----------------------------------|-----------------------|------------------------------------------------|---------------------------------------------------------|--------------|--------------|
| Код пользоват                     |                       |                                                | ФИО пользователя                                        | Включен      |              |
| <b>IP</b>                         | Ирина Помазкина       |                                                |                                                         | V            |              |
| ITLC\A.KUVAL                      | ITLC\a.kuvaldina      |                                                |                                                         | $\checkmark$ |              |
| ITLC\A.PECHER                     | ITLC\a.pecherskiy     |                                                |                                                         | $\checkmark$ |              |
| <b>ITLC\AGAUKE</b>                | ITLC\agauke           |                                                |                                                         | $\checkmark$ |              |
| ITLC\I.KLYUKIN                    | ITLC\i.klyukin        |                                                |                                                         | $\checkmark$ |              |
| ITLC\I.TSEPKE                     | ITLC\i.tsepke         |                                                |                                                         |              |              |
| ITLC\L.ZYKOVA                     | ITLC\I.zykova         |                                                |                                                         | $\leq$       |              |
| ITLC\O.OSOKINA                    | ITLC\o.osokina        |                                                |                                                         | $\checkmark$ |              |
| KK                                | Карина Кроткова       |                                                |                                                         | $\checkmark$ |              |
| <b>KR</b>                         |                       | КРАСУШКИНА ЕЛЕНА КОНСТАНТИНОВНА                |                                                         | $\checkmark$ |              |
| KZ                                | Клочева Зоя -         |                                                |                                                         | $\checkmark$ |              |
| <b>MAA</b>                        | Мартиросян Артур -    |                                                |                                                         | $\checkmark$ |              |
| <b>NA</b>                         | Никита Артамонов      |                                                |                                                         | $\checkmark$ |              |
| <b>NB</b>                         | Бавыкина Н. А.        |                                                |                                                         | $\checkmark$ |              |
| N <sub>B1</sub>                   | NB1 - интерфейс ЭТРАН |                                                |                                                         | $\checkmark$ |              |
|                                   |                       | [3285] Роли выданные пользователю ~ Найдено: 1 |                                                         |              | Hx.          |
|                                   | Код роли              | <b>Выданные роли</b>                           |                                                         |              | $\mathbf{x}$ |
| 1_TESTING                         |                       | [3283] Выбор ролей ~ Найдено: 45               |                                                         | Q节図          |              |
|                                   |                       | Код роли                                       | Наименование роли                                       | Включена     | ÷            |
|                                   |                       | IP_FRONT_VIGRUZKI                              | Сотрудник фронта выгрузки                               | $\checkmark$ |              |
|                                   |                       | IP_CUP_PLAN_EXPEDITOR                          | Планирование перевозок экспедиторов по СНГ и Балтии     | $\checkmark$ |              |
|                                   |                       | IP_CUP_RASCHET                                 | Взаиморасчеты                                           | $\checkmark$ |              |
|                                   |                       | IP_CUP_PLAN_POROZH_VAGON                       | Распределение собственных/арендованных порожних вагонов | $\checkmark$ |              |
|                                   |                       | SIB\EVRAZRPT.INF                               | SIB\EVRAZRPT.inf                                        | $\checkmark$ |              |
|                                   |                       | IP_CUP_PLAN_CLIENT                             | Планирование перевозок клиентов                         | $\checkmark$ |              |
|                                   |                       | IP_CUP_PS                                      | Работа с подвижным составом                             | $\checkmark$ |              |
|                                   |                       | IP_ADMIN                                       | Администраторы                                          | $\checkmark$ |              |
|                                   |                       | IP_FONT_POGRUZKI                               | Сотрудник фронта погрузки                               | $\checkmark$ |              |
|                                   |                       | IP CUP ADMIN SPRAV                             | Администратор справочников                              | $\checkmark$ |              |

**Рис.** 12 **Выбор ролей для пользователя**

<span id="page-13-2"></span>В форме **Выбор ролей** выберите (отметьте «галочками») необходимую роль (роли) и нажмите кнопку «**ОК**».

<span id="page-13-1"></span>*Примечание:* Список доступных ролей содержит роли, которые еще не были назначены пользователю.

#### **2.1.2.4 Удаление ролей у пользователя**

Для удаления роли выберите строку с пользователем, переместите курсор в блок «**Роли выданные пользователю**», и выберите роль, которую необходимо удалить. Нажмите кнопку **X** «Удаление» на панели инструментов. При выполнении действия над выделенной записью в списке откроется окно для подтверждения удаления ([Рис.](#page-14-1) **13**):

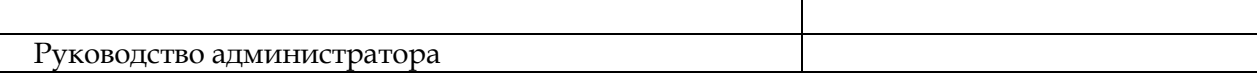

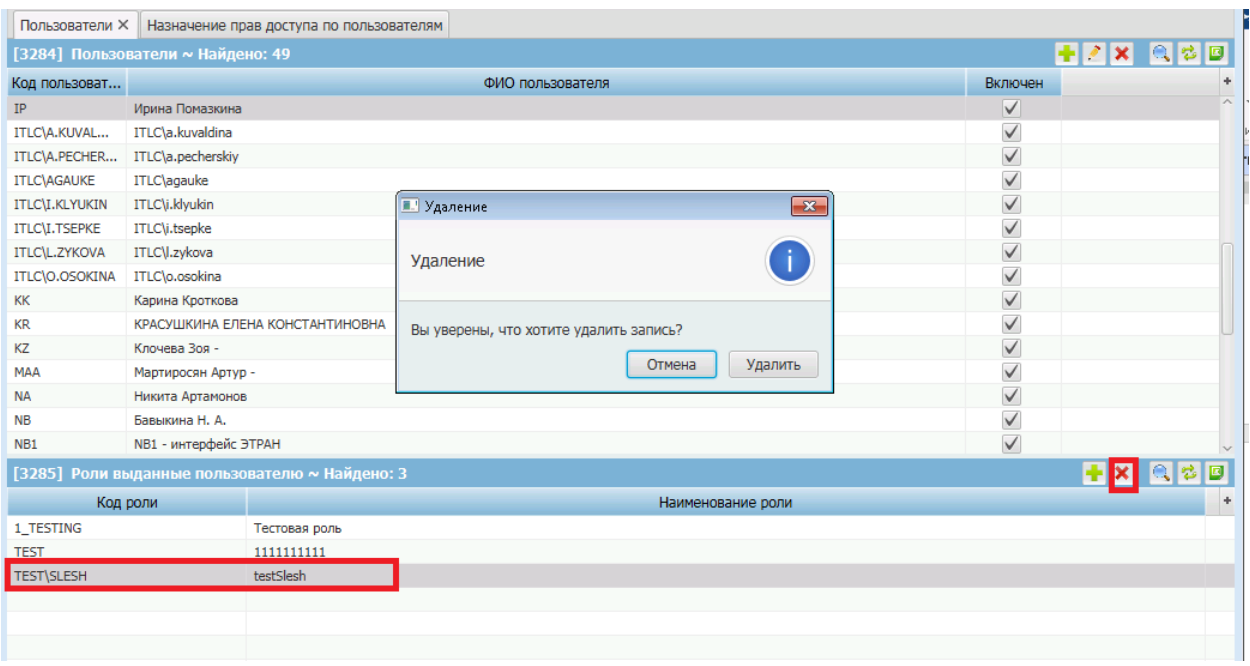

**Рис.** 13 **Окно подтверждения удаления записи**

<span id="page-14-1"></span>Для подтверждения удаления нажмите кнопку «**Удалить**», для отмены удаления записи – кнопку «**Отмена**».

#### <span id="page-14-0"></span>**2.1.3 Назначение прав доступа по пользователям и ролям**

В главном меню выберите пункт *Администрирование -> Назначение прав доступа по пользователям*. Откроется форма **Назначение прав доступа по пользователям**, показанная на [Рис.](#page-14-2) **14**:

| Назначение прав доступа по пользователям X |                                                         |            |                   |  |
|--------------------------------------------|---------------------------------------------------------|------------|-------------------|--|
| $\bullet$ Роли                             |                                                         |            |                   |  |
| 1 TESTING                                  | [5158] Назначение прав доступа к модулям ~ Найдено: 535 |            | ◎ 2 回             |  |
| BUILTIN\АДМИНИСТРАТОР                      | Наименование модуля                                     | Доступ (Р) | Доступ (П)        |  |
| ECP RM                                     | АРМ Диспетчера                                          | да         | HeT               |  |
| <b>EMPTY ROLE</b>                          | АРМ Приемосдатчика                                      | да         | HeT               |  |
| EMPTY_ROLE_2                               | Акты ТО для переригистрации вагонов                     | да         | HeT               |  |
| IP ADMIN                                   | Акты общей формы                                        | да         | да                |  |
| IP_CUP_ADMIN_SPRAV                         | Акты общей формы ЭТРАН                                  | да         | HeT               |  |
| IP CUP ISPOLN                              | Акты общей формы предприятия                            | да         | HeT               |  |
|                                            | Акты осмотра и слива цистерн                            | да         | HeT               |  |
| IP_CUP_ISPOLN_DISPETCH                     | Анализ оборота вагонов с законченными рейсами           | да         | HeT               |  |
| IP_CUP_ISPOLN_KONTROL                      | Анализ причин простоя вагонов                           | да         | HeT               |  |
| IP CUP ISPOLN OTGRUZ                       | Архив документов                                        | ла         | HeT               |  |
| IP_CUP_PLAN                                | Атрибуты                                                | да         | да                |  |
| IP_CUP_PLAN_CLIENT                         | Атрибуты типов документов                               | да         | да                |  |
| IP_CUP_PLAN_EXPEDITOR                      | Аудит выполнения операций                               | да         | HeT               |  |
| IP_CUP_PLAN_OPERATOR                       | Базовые ставки и штрафы за пользование вагонами         | да         | HeT               |  |
| IP_CUP_PLAN_POROZH_VA                      | [5159] Назначение прав доступа к действиям в модуле     |            | $ a $ $ b $ $ c $ |  |
| IP_CUP_PLAN_RZD                            | Наименование действия                                   | Доступ (Р) | Доступ (П)        |  |
| IP_CUP_PS                                  |                                                         |            |                   |  |
| IP_CUP_PS_DANNYE                           |                                                         |            |                   |  |
| IP_CUP_PS_REMONT                           |                                                         |            |                   |  |
| IP_CUP_PS_UCHET_TMC                        |                                                         |            |                   |  |
| IP_CUP_RASCHET                             |                                                         |            |                   |  |
| IP_CUP_RASCHET_CLIENT                      |                                                         |            |                   |  |
| IP_CUP_RASCHET_IMPORT                      |                                                         |            |                   |  |
| IP_CUP_RASCHET_RZD                         | Нет данных                                              |            |                   |  |
| IP_CUP_RASCHET_SOISP                       |                                                         |            |                   |  |

<span id="page-14-2"></span>**Рис.** 14 **Форма «Назначение прав по пользователям»**

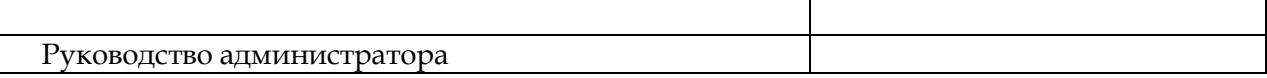

В форме **Назначение прав по пользователям** в левой части доступно для просмотра дерево зарегистрированных ролей и зарегистрированных пользователей, а в правой части: в верхнем блоке «*Назначение прав доступа к модулям»* – список всех модулей (всех пунктов меню) с отметкой о наличии доступа к ним выделенного пользователя (выделенной роли) и с указанием вида доступа (напрямую – поле «**Доступ (П)»,** через назначенную роль – поле «**Доступ (Р)**»), И в нижнем блоке *«Назначение прав доступа к действиям в модуле»* – список действий, доступных в модуле, с отметкой о наличии у выделенного пользователя (выделенной роли) к нему доступа и с указанием вида доступа (напрямую – поле «**Доступ (П)»,** через назначенную роль – поле «**Доступ (Р)**»).

#### **2.1.3.1 Открыть доступ к модулю**

<span id="page-15-0"></span>В левой части формы **Назначение прав по пользователям** в дереве ролей и пользователей установите курсор на роль или пользователя, для которой (которого) необходимо назначить права доступа к модулю.

Переместите курсор в правую часть и установите курсор на строке (строках) с модулем в блоке «**Назначение прав доступа к модулям**».

Выделите найденную строку (строки) с модулем в поле для групповых отметок.

Для назначения прав на выбранный модуль (модули) – откройте контекстное меню, вызываемое по правой кнопке мыши, и выберите пункт «**Открыть доступ к модулю**» ([Рис.](#page-15-1) **15**):

| Файл<br>Учетные данные<br>Функции          | APM<br>Помощь<br>Справочники<br>Администрирование                             |            |             |  |
|--------------------------------------------|-------------------------------------------------------------------------------|------------|-------------|--|
| Назначение прав доступа по пользователям X |                                                                               |            |             |  |
| • Роли                                     | [5158] Назначение прав доступа к модулям ~ Найдено: 535                       |            | QZD         |  |
| 1 TESTING                                  | Наименование модуля                                                           | Доступ (Р) | Доступ (П)  |  |
| <b>BUILTIN\АДМИНИСТРАТОР</b>               |                                                                               |            |             |  |
| ECP RM                                     | АРМ Диспетчера                                                                | да         | HeT         |  |
| <b>EMPTY_ROLE</b>                          | АРМ Приемосдатчика                                                            | да         | HeT         |  |
| EMPTY_ROLE_2                               | Акты ТО для пере<br>Открыть доступ к модулю<br>Акты общей форм                | да         | нет         |  |
| IP ADMIN                                   | Акты общей форм Закрыть доступ к модулю                                       | да         | да          |  |
| IP CUP ADMIN SPRAV                         |                                                                               | да         | HeT         |  |
| IP_CUP_ISPOLN                              | Акты общей формы предприятия                                                  | да         | HeT         |  |
| IP_CUP_ISPOLN_DISPETCH                     | Акты осмотра и слива цистерн<br>Анализ оборота вагонов с законченными рейсами | да<br>да   | HeT<br>HeT  |  |
| IP_CUP_ISPOLN_KONTROL                      | Анализ причин простоя вагонов                                                 |            | HeT         |  |
| IP_CUP_ISPOLN_OTGRUZ                       | Архив документов                                                              | да<br>да   | HeT         |  |
| IP CUP PLAN                                | Атрибуты                                                                      | да         | да          |  |
| IP_CUP_PLAN_CLIENT                         | Атрибуты типов документов                                                     | да         | да          |  |
| IP_CUP_PLAN_EXPEDITOR                      | Аудит выполнения операций                                                     | да         | HeT         |  |
| IP_CUP_PLAN_OPERATOR                       | Базовые ставки и штрафы за пользование вагонами                               | да         | нет         |  |
| IP_CUP_PLAN_POROZH_VA(                     | [5159] Назначение прав доступа к действиям в модуле                           |            | $Q$ $B$ $D$ |  |
| IP_CUP_PLAN_RZD                            |                                                                               |            |             |  |
| IP_CUP_PS                                  | Наименование действия                                                         | Доступ (Р) | Доступ (П)  |  |
| IP_CUP_PS_DANNYE                           |                                                                               |            |             |  |
| IP_CUP_PS_REMONT                           |                                                                               |            |             |  |
| IP_CUP_PS_UCHET_TMC                        |                                                                               |            |             |  |
| IP CUP RASCHET                             |                                                                               |            |             |  |
| IP CUP RASCHET CLIENT                      |                                                                               |            |             |  |
| IP_CUP_RASCHET_IMPORT                      |                                                                               |            |             |  |
| TD CUD PACCUET P7D                         | Нет данных                                                                    |            |             |  |

**Рис.** 15 **Контекстное меню для отмеченных строк пунктов меню для назначения прав**

<span id="page-15-1"></span>После выполнения данного действия – для отмеченных строк установится значение «**да**» в поле «**Доступ (П)»** (прямой доступ)

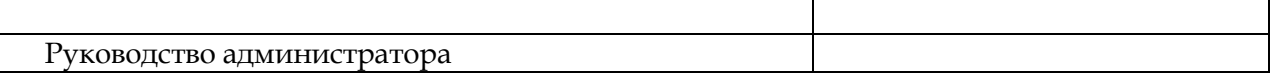

#### **2.1.3.2 Закрыть доступ к модулю**

<span id="page-16-0"></span>В левой части формы **Назначение прав доступа по пользователям** в дереве ролей и пользователей установите курсор на роль или пользователя, для которой (которого) необходимо закрыть права на доступ к модулю.

Переместите курсор в правую часть и установите курсор на строке (строках) с модулем в блоке «**Назначение прав доступа к модулям**».

Выделите найденную строку (строки) с модулем в поле для групповых отметок.

Для закрытия доступа на выбранный модуль (модули) – откройте контекстное меню, вызываемое по правой кнопке мыши, и выберите пункт «**Закрыть доступ к модулю**».

После выполнения данного действия – для отмеченных строк установится значение «**нет**» в поле «**Доступ (П)»** (прямой доступ).

#### <span id="page-16-1"></span>**2.1.3.3 Открыть доступ к действию для пункта меню**

В левой части формы **Назначение прав доступа по пользователям** в дереве ролей и пользователей установите курсор на роль или пользователя, для которой (которого) необходимо назначить права доступа к действиям модуля (пункта меню) соответствующего приложения Системы.

Переместите курсор в правую часть и выберите значение в поле «**Наименование модуля**» - укажите модуль, в котором находится необходимый пункт меню.

Ниже в блоке «**Назначение прав доступа к действиям в модуле**» обновится список пунктов меню, относящихся к выбранному модулю.

Выделите строки с необходимыми действиями.

Откройте контекстное меню, вызываемое по правой кнопке мыши, как показано на [Рис.](#page-17-0)  **[16](#page-17-0)**, и выберите пункт «**Открыть доступ к действию**».

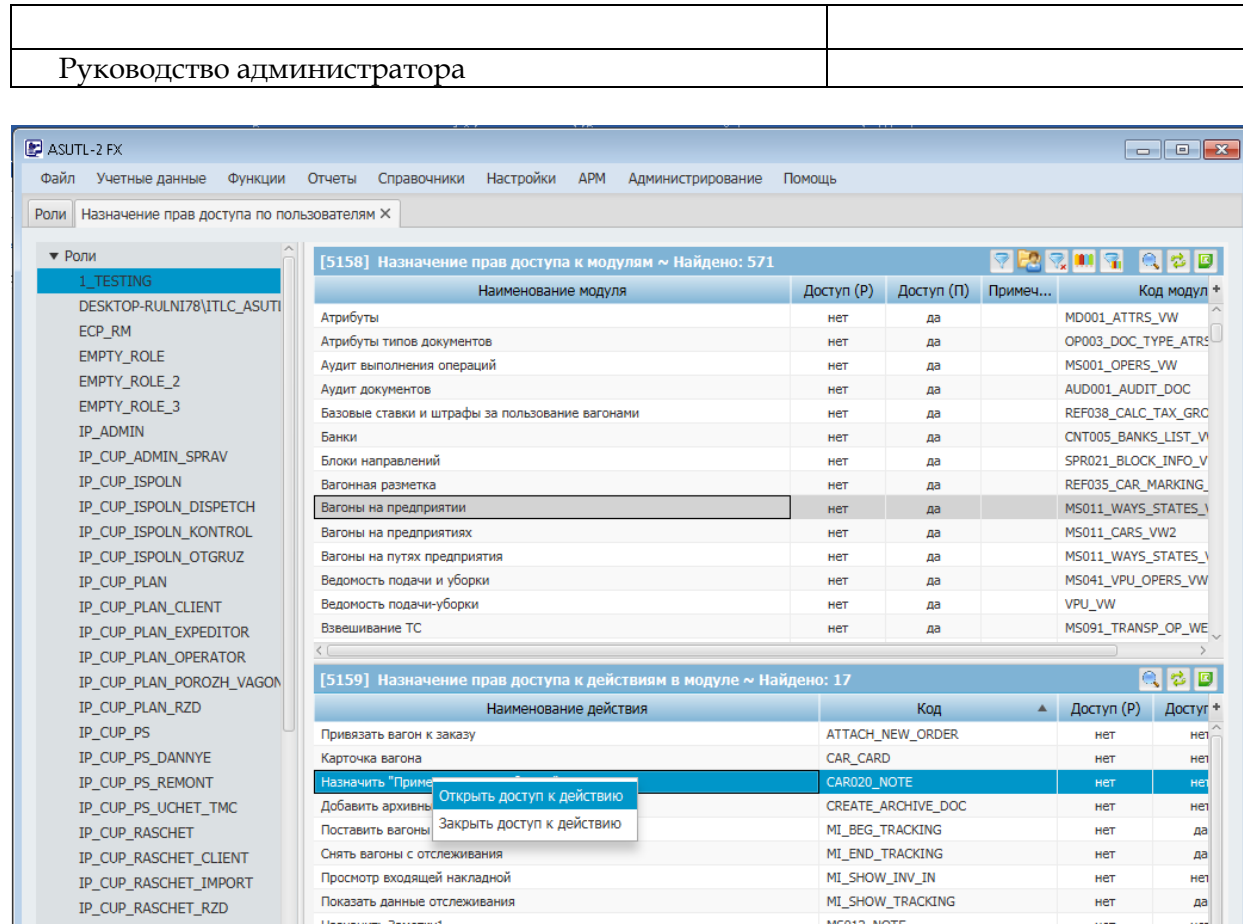

<span id="page-17-0"></span>**Рис.** 16 **Контекстное меню для отмеченных строк действий для назначения прав**

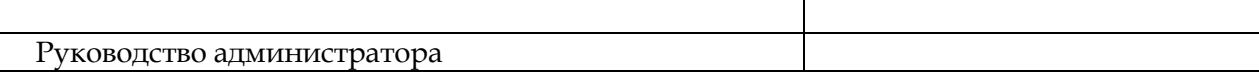

#### <span id="page-18-0"></span>**2.1.4 Переменные**

В главном меню выберите пункт *Администрирование -> Переменные*. Откроется форма **Переменные**, показанная на [Рис.](#page-18-2) **17**:

| Файл<br>Учетные данные<br>Функции | APM<br>Администрирование<br>Справочники<br>Помошь                                                                           |              |
|-----------------------------------|----------------------------------------------------------------------------------------------------|--------------|
| <b>Переменные X</b>               |                                                                                                    |              |
| [3288] Переменные ~ Найдено: 256  |                                                                                                    |              |
| Код переменной                    | Наименование переменной                                                                                                    | Включена     |
| 111                               | 111                                                                                                    |              |
| ACCEPT_RZD_ACT_NV                 | Место выставления акцепта по строке акта РЖД, связанного с НВ:1-через документ НВ, <>1 - непосредственно для строки акта Р  |              |
| ACCEPT_RZD_ACT_VPU                | Место выставления акцепта по строке акта РЖД, связанного с ВПУ:1-через документ ВПУ, <>1 - непосредственно для строки акта  |              |
| ACCEPT_RZD_COST_ITEM              | Выставление признака сверки по строке акта с РЖД с учетом статей затрат                                                     | ⊑            |
| ACCESS_CHECK_OPER                 | Признак проверки ограничения прав доступа по операциям. 1-Проверять доступ оператора к операциям; 0 - Не проверять;         | $\checkmark$ |
| ACCESS_CHECK_OPER_END             | Признак проверки прав доступа к завершению операции. 1-Проверять доступ оператора к завершению операции; 0 - Не проверять;  | $\checkmark$ |
| ACCESS CHECK PLACE                | Признак проверки ограничения прав доступа по станциям. 1-Проверять доступ оператора к станциям предприятия; 0 - Не проверя  | $\checkmark$ |
| ACT CERT DANGER AUTOCREATE        | Создание Свидетельств о тех. состоянии вагонов-цистерн для перевозки опасного груза при завершении операций. 0 - Не создава | $\checkmark$ |
| ACT DEFECT AUTOCREATE             | Создание Актов отбраковки при завершении операций. 0 - Не создавать 1 - Создавать при подтверждении пользователем.          | $\checkmark$ |
| ACT_GENERAL_CAR_CREATE            | Признак возможности формирования актов общей формы при завершении операций "Осмотр вагонов","Осмотр вагонов на пути". 1     | $\checkmark$ |
| ACT_GENERAL_CAR_CREATE_PREPARE    | Признак возможности формирования актов общей формы при завершении операции "Подготовка вагонов", 1 - Формировать при п      | $\checkmark$ |
| ACT_SLIV_ETSNG_CODE               | Перечень кодов ЕТСНГ для формирования актов осмотра и слива цистерн при выгрузке вагонов. Разделитель ;                     | $\checkmark$ |
| ADD_MINUTE_MIN_BEGIN_OPER_TIME    | Добавление одной минуты к минимальному времени начала операции с вагоном и контейнером                                      | E            |
| ALLOW_SEND_CAR_WITHOUT_DT         | Разрешено отправлять груженые вагоны без суточного задания1                                                                 | Π            |
| ALLOW TRANSFER INCORRECT CAR      | Разрешено регистрировать вагоны с некорректными номерами. 0-Не разрешено, 1-Разрешено.                                      | $\checkmark$ |
| ALL USR IN OP LOAD                | Выбор всех сотрудников в операции погрузки груза в вагон                                                                    | $\checkmark$ |
| APP CODE                          | Код приложения                                                                                                    | $\checkmark$ |
| APP_NAME                          | Наименование приложения                                                                                                    | $\checkmark$ |
| APP_OWNER                         | Владелец приложения                                                                                                    | $\checkmark$ |
| ASKO SERVICE URL                  | Адрес сервиса АСКО ПВ                                                                                                    | ٦            |
| AUTOCLOSE PARTY                   | Автоматическое закрытие партий с незаданным объемом при погрузке не тарно-штучным способом (1-закрывать, 0-не закрывать)    | $\checkmark$ |
| AUTOCREATE TASK LDR               | Автоматическое формирование заданий на погрузку вагонов при добавлении вагонов в суточное. 0 - Не формировать; 1 - Формир   | $\checkmark$ |
| AUTODEL_ZPU_AFTER_ULOADING        | Автоматическое удаление ЗПУ на вагоне при выполнении операции выгрузки вагона. 0 - Не удалять автоматически; 1 - удалять ав | $\checkmark$ |
| AUTOREFRESH FORM MS048            | Время (в сек.) для автомотического обновления формы "Консоль операций перемещения ПС"                                       | $\checkmark$ |
| AUTOSET CB OSMOTR CAR             | Признак автолобавления браков по латам пемонта при созлании операций осмотра вагонов 1-Лобавлять; 0 - Не лобавлять;         | $\checkmark$ |

**Рис.** 17 **Форма «Переменные»**

<span id="page-18-2"></span>В основном окне доступен для просмотра список зарегистрированных переменных в Системе, регулирующих работу тех или иных процессов в Системе. Для работы со списком используется стандартная панель инструментов.

#### **2.1.4.1 Создание (редактирование) переменной**

<span id="page-18-1"></span>Создание (редактирование) переменной выполняется из формы «**Переменные**» по нажатию на кнопки "Добавить переменную" или "Редактировать переменную" на стандартной панели управления.

Откроется форма **Переменная** ([Рис.](#page-19-0) **18**) для создания новой или редактирования выбранной записи.

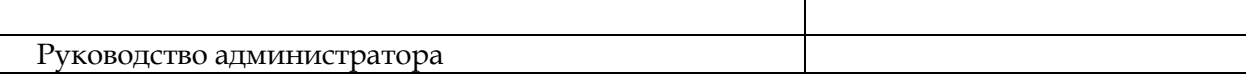

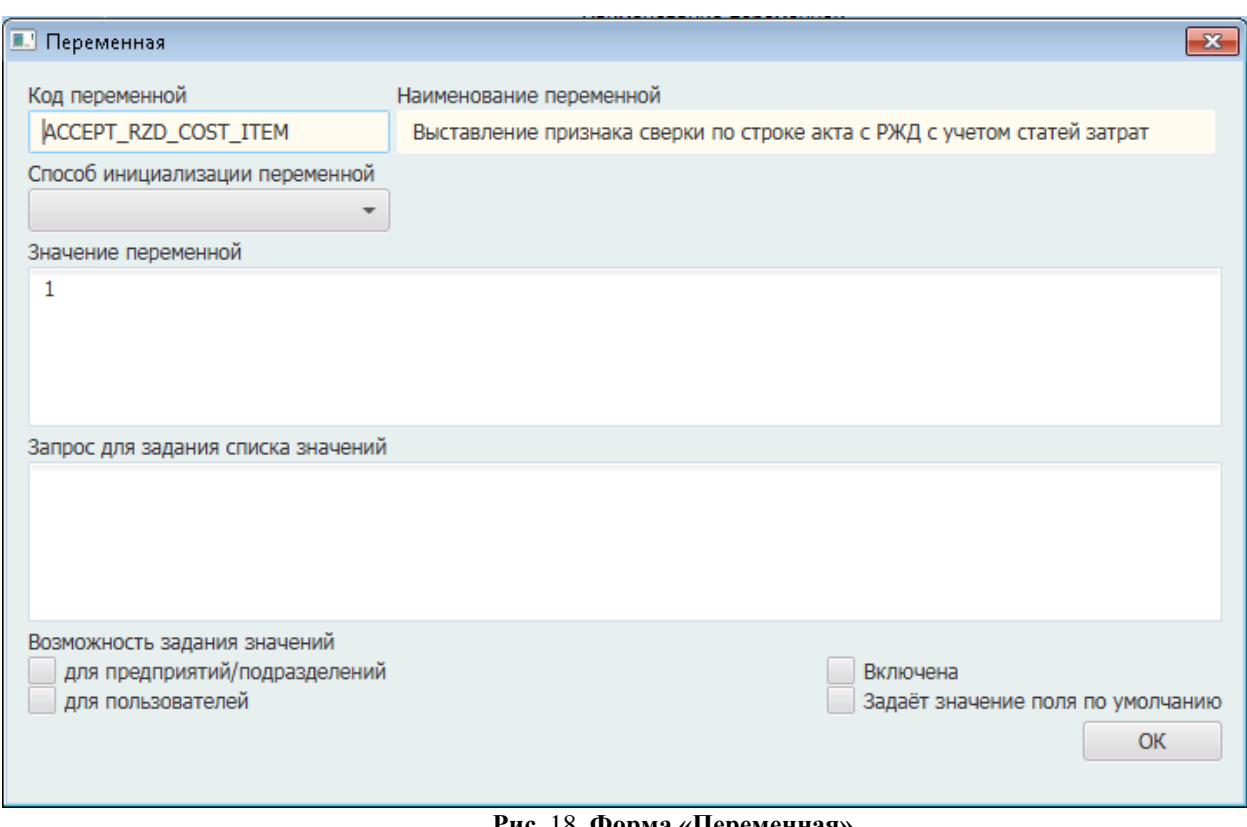

**Рис.** 18 **Форма «Переменная»**

<span id="page-19-0"></span>В форме доступны для заполнения перечисленные ниже поля:

- *Код переменной* в поле укажите код регистрируемой переменной. Поле обязательно для заполнения.
- *Наименование переменной* в поле укажите наименование регистрируемой переменной. Поле обязательно для заполнения.
- *Способ инициализации переменной* выберите один из способов определения значения переменной. Возможные способы: «**Константа**», «**PL/SQL блок**». По умолчанию выбрано значение «**Константа**».
- *Значение переменной* поле доступно для редактирования только при выборе способа инициализации переменной, соответствующего значению «**Константа**» или значению «**PL/SQL блок**». При заполнении поля укажите значение регистрируемой переменной или список значений для переменной, разделенных точкой с запятой. В случае указания способа «**PL/SQL блок**» – введите PL/SQLблок для определения значения переменной.
- *Запрос для задания списка значений*  поле доступно для редактирования только при выборе способа инициализации переменной, соответствующего значению «**Константа**». Введите список возможных значений.
- *Признак «Включено»* при включении признака все правила, основанные на этой переменной, начинают действовать. Для сохранения введенных изменений нажмите кнопку «**ОК**».

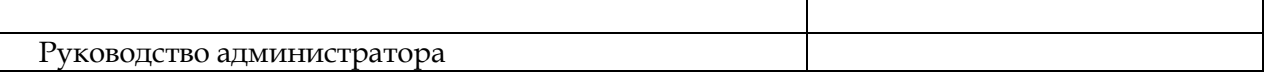

#### **2.1.4.2 Удаление переменной**

<span id="page-20-0"></span>Действие доступно только для переменных, у которых все правила, основанные на этой переменной, не исполняются.

При нажатии на кнопку «**Удалить**» над выделенной записью в списке Система выдает окно для подтверждения удаления:

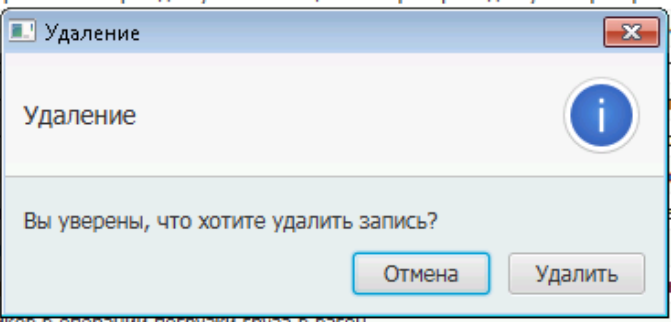

Для подтверждения удаления нажмите кнопку «**Удалить**», для отмены удаления записи – кнопку «**Отмена**».

*Примечание:* Без предварительного согласования с разработчиком удаление переменных запрещено.